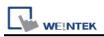

# **Beckhoff ADS/AMS (Ethernet)**

Supported Series: Twincat

### **HMI Settings:**

| Parameters   | Recommended     | Options            | Notes |
|--------------|-----------------|--------------------|-------|
| PLC type     | Beckhoff ADS/AM | IS (Ethernet)      |       |
| PLC I/F      | Ethernet        |                    |       |
| Port no.     | 48898           |                    |       |
| ADS port     | 801             | 801, 811, 821, 831 |       |
| PLC sta. no. | 1               |                    |       |

## **PLC Settings:**

TwinCAT System Manager, being connected to the PLC you have to click on **[Route Settings]** and in the **[Static Routes]** subwindow press **[Add]**.

| 1 1 7                               | Sin titulu - Paret                                           |                              |                                                   |                                               |                         | -                                   |         |            | 0 0 0  |
|-------------------------------------|--------------------------------------------------------------|------------------------------|---------------------------------------------------|-----------------------------------------------|-------------------------|-------------------------------------|---------|------------|--------|
| Elen Inco                           | Ver                                                          |                              |                                                   |                                               |                         |                                     |         |            | 6      |
| Pegar Contra<br>Pegar               | Selectorar<br>                                               | 7 10 A<br>9 7 9              |                                                   | • <u>sti</u> tetana •                         |                         | Catter 2                            | Citerre | Lotur      |        |
| CK WENTER                           | OK - TwinCAT System Manager - V                              | CX-762F84                    |                                                   |                                               |                         |                                     |         |            | 04     |
| and the second second second second | Acciones Ver Opciones Ay                                     |                              |                                                   |                                               |                         |                                     |         |            |        |
| 0000                                | (命)()()()()()()()()()()()()()()()()()()                      | 8 3 m / # A                  | 魚信 医 部 4 日                                        | * <b>4</b> (7)                                | 200                     | 8 8                                 |         |            |        |
| E Configurat                        |                                                              | Current Routes               | Ratic Routes Pagent Re                            | utes   Netid Metap                            | met                     |                                     |         |            |        |
| PLC - Configurate                   | iettings<br>Keprest<br>Igunación<br>Jóhn E/S<br>tivos de E/S | Rode<br>Hill<br>1016-Adb     | Ans/Net/d<br>169-254 170 16 .<br>152 168 1.38 1.1 | Descole<br>382,254 170 163<br>383,254 170 161 | Tps<br>107/IP<br>109/IP | Consertants<br>+<br>Frequentization |         | <u>#</u> 2 |        |
|                                     | 12                                                           | 1 <u>2</u> 1360 = 768pineles | 🗟 Tamako: 37,963                                  |                                               |                         |                                     |         |            | 100% @ |

A new window will appear, in which you have to enter the following data:

Route Name: HMI o TP, or the name you want, it has no greater importance. AMSNetID: La IP del HMI followed by (.1.1), as an example (169.254.170.163.1.1) Transport Type: TCP/IP

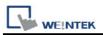

Adress Info: The IP of the HMI, following the example (169.254.170.163)

#### Check Box: IP address

#### Pulsate [Add Route]

| Configuration SYSTEM     Configuration     Tempo real - Canfiguration     Terma dicionales     Terma dicionales     Totom Objects     PLC - Configuration     Configuration     Configuration I/S | Current Routes Static Poutes Project Routes Trettd Management                                                                                                    |  |  |  |  |  |  |
|----------------------------------------------------------------------------------------------------|----------------------------------------------------------------------------------------------------|--|--|--|--|--|--|
|                                                                                                    | Route         AnniField         Devición         Tipo         Convertano           HMI         100.254 170 156         100.254 170 153         100.433         100.497           TONI-AB         192.168 1.35 1.1         169.254 170.161         100.978 |  |  |  |  |  |  |
| ispositivos de L/S<br>signaciones                                                                                                    | Add Route Dialog                                                                                                    |  |  |  |  |  |  |
|                                                                                                    | Evide Huat Name / IP. Refeats Status Broadcast Search Heat Name Connected Address AMS Natid Twe/CA7 DS Vesion Connectants                                                                                                    |  |  |  |  |  |  |
|                                                                                                    |                                                                                                    |  |  |  |  |  |  |
|                                                                                                    | Made                                                                                                    |  |  |  |  |  |  |
|                                                                                                    | Rede Name (Target) Hell Price Press) OLTETEL<br>Andhelid 19325417016311 Target Roude Roude                                                                                                    |  |  |  |  |  |  |
|                                                                                                    | Transport Type TQPAP  Address Infe Host Name Direction IP                                                                                                    |  |  |  |  |  |  |
|                                                                                                    | Convection Tensor Ltd 5 Add Route Denne                                                                                                    |  |  |  |  |  |  |
|                                                                                                    |                                                                                                    |  |  |  |  |  |  |

Configure in the EasyBuilder Pro the communication with the PLC with the IP and the AMS NetID of the PLC and having imported the Tags, in this case the PLC has the IP (169.254.170.162)

and its AMS NetID (5:100:113:130:1:1)

| Fichers         El Cl. 4: 4: 4: 5: 10cm         Decent         Properties of data series         Decent         Properties of data series         Decent         Properties of data series         Decent         Properties of data series         Decent         Properties of data series         Decent         Properties of data series         Decent         Properties of data series         Decent         Properties of data series         Decent         Properties of data series         Decent         Decent         Decent         Properties of data series         Decent         Decent         Decent         Properties of data series         Decent         Decent         Decent         Decent         Properties of data series         Decent         Decent         Decent         Properties of data series         Decent         Decent                                                                                                    |         |
|----------------------------------------------------------------------------------------------------|---------|
| del Satema Satema S                                                                                                    |         |
| Abbrids environment * X 4 18 - WINDOW, Edd B Department                                                                                                    | * X     |
| 1       Maxwee Made       Image: Comparison Description Descriptingendescripting Description Description Descript |         |
| - 2 Devices                                                                                                    | time    |
| Arbol de ventarias Vinte preva et vinte 1                                                                                                    | teca de |
| Ample Genetic Ande Constr. Ande Con NUM SCIL 50 %-                                                                                                    | ·* - 88 |

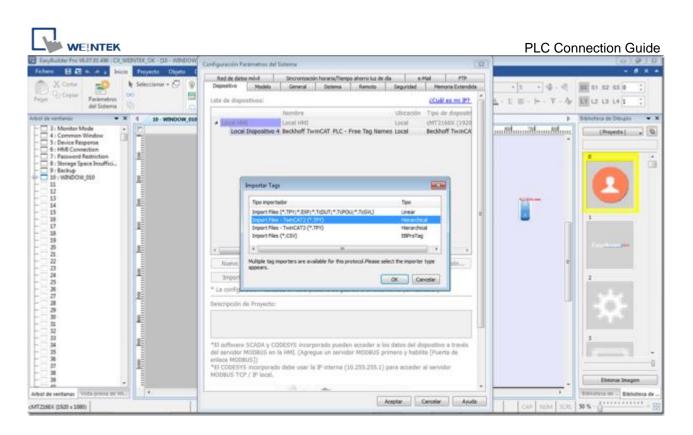

Once you verify that everything works OK, in the soft **[TwinCAT System Manager]**, activate the configuration in the PLC by pressing the rubik's cube button or in **[Actions]** > **[Save in record ...]**, if this step is not done, the CONFIGURATION of the PLC is lost, since the parameter of the direction that we have given of the HMI, you have not saved it in persistent memory.

| CX_WEINTEX_OK - TwinCAT System Manager - 'CX-762164' |                  |                       |                      |        |            |  |                           |                 |
|------------------------------------------------------|------------------|-----------------------|----------------------|--------|------------|--|---------------------------|-----------------|
| Archivo Edición Acciones Ver Opciones Ayuda          |                  |                       |                      |        |            |  |                           |                 |
| 🗅 📽 📽 🖬 🚳 🗛 🙏 🖉 📾 📾 🛤 👌 😹                            | nn 🗸 💰 🏨 🔮       | \$ 1 × @ \$           | N Q 🖓 🚱              | •. 🔊 🐗 | F (1) 📍    |  |                           |                 |
| Configuración SYSTEM                                 |                  | configuración siect R |                      |        |            |  |                           |                 |
| - 🙊 Tiempo real - Configuración                      | Current Accounts | configuration ged R   | loutes   Netid Hanag | enert  |            |  |                           |                 |
| - 📑 Tareas adicionales                               | Route            | AmeNietid             | Dirección            | Tipe   | Comentario |  |                           |                 |
| - Ja Route Settings                                  | HM               | 169.254.170.16        |                      | TCP/IP | 00000      |  |                           |                 |
| COM Objects                                          | TONI-AIB         |                       | 169.254.170.161      |        |            |  |                           |                 |
| PLC - Configuración                                  |                  |                       |                      |        |            |  |                           |                 |
| Configuración E/S     Dispositivos de E/S            |                  |                       |                      |        |            |  |                           |                 |
| Asignaciones                                         |                  |                       |                      |        |            |  |                           |                 |
| - Angracones                                         |                  |                       |                      |        |            |  |                           |                 |
|                                                      |                  |                       |                      |        |            |  |                           |                 |
|                                                      |                  |                       |                      |        |            |  |                           |                 |
|                                                      |                  |                       |                      |        |            |  |                           |                 |
|                                                      |                  |                       |                      |        |            |  |                           |                 |
|                                                      |                  |                       |                      |        |            |  |                           |                 |
|                                                      |                  |                       |                      |        |            |  |                           |                 |
|                                                      |                  |                       |                      |        |            |  |                           |                 |
|                                                      | *                |                       |                      |        |            |  |                           |                 |
|                                                      | Madr             | Borrar                |                      |        | Properties |  |                           |                 |
|                                                      |                  |                       |                      |        |            |  |                           |                 |
|                                                      |                  |                       |                      |        |            |  |                           |                 |
|                                                      | L                |                       |                      |        |            |  |                           |                 |
|                                                      |                  |                       |                      |        |            |  |                           |                 |
|                                                      |                  |                       |                      |        |            |  |                           |                 |
|                                                      |                  |                       |                      |        |            |  |                           |                 |
|                                                      |                  |                       |                      |        |            |  |                           |                 |
|                                                      |                  |                       |                      |        |            |  |                           |                 |
|                                                      |                  |                       |                      |        |            |  |                           |                 |
|                                                      |                  |                       |                      |        |            |  |                           |                 |
|                                                      |                  |                       |                      |        |            |  |                           |                 |
|                                                      |                  |                       |                      |        |            |  |                           |                 |
|                                                      |                  |                       |                      |        |            |  |                           |                 |
|                                                      |                  |                       |                      |        |            |  |                           |                 |
|                                                      |                  |                       |                      |        |            |  |                           |                 |
|                                                      |                  |                       |                      |        |            |  |                           |                 |
| Activa la configuración                              |                  |                       |                      |        |            |  | CX-762F84 (5.100.113.130) | Tiempo real 10% |

### **Device address:**

| Bit/Wor | Device type | Format | Range      | Memo               |
|---------|-------------|--------|------------|--------------------|
| В       | IX          | DDDDDo | 0 ~ 655357 | o : Bit no.(0 ~ 7) |
| В       | QX          | DDDDDo | 0 ~ 655357 | o : Bit no.(0 ~ 7) |
| В       | MX          | DDDDDo | 0 ~ 655357 | o : Bit no.(0 ~ 7) |
| W       | IW          | DDDDD  | 0 ~ 65535  |                    |
| W       | QW          | DDDDD  | 0 ~ 65535  |                    |
| W       | MW          | DDDDD  | 0 ~ 65535  |                    |
| DW      | ID          | DDDDD  | 0 ~ 65535  |                    |
| DW      | QD          | DDDDD  | 0 ~ 65535  |                    |
| DW      | MD          | DDDDD  | 0 ~ 65535  |                    |

# Support Device Type:

| Data type | EasyBuilder data format           | Memo   |
|-----------|-----------------------------------|--------|
| Bool      | bit                               |        |
| Word      | 16-bit BCD, Hex, Binary, Unsigned | 16-bit |
| Int       | 16-bit BCD, Hex, Binary, Signed   | 16-bit |
| UInt      | 16-bit BCD, Hex, Binary, Unsigned | 16-bit |
| DWord     | 32-bit BCD, Hex, Binary, Unsigned | 32-bit |
| DInt      | 32-bit BCD, Hex, Binary, Signed   | 32-bit |
| Real      | 32-bit Float                      | 32-bit |
| UDInt     | 32-bit BCD, Hex, Binary, Unsigned | 32-bit |

# Wiring Diagram:

#### Ethernet cable:

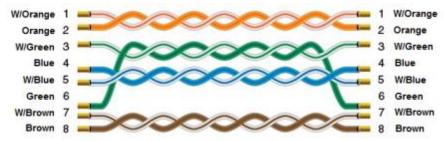